## [Scenario]

In current scenario, DFL runs in transparent mode between WAN1 and LAN1 interfaces, and now customer requires to enable the function of web content filtering in order to control their users' surfing traffic.

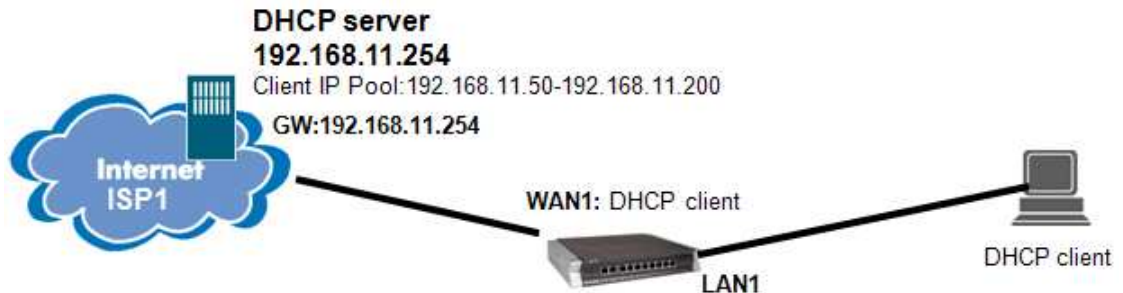

## DFL runs in transparent mode between WAN1 and LAN1 interfaces.

[Solution]

In the configuration we have made a single switchroute between the internal(LAN1) and the external(WAN1) interfaces using all-nets as network.

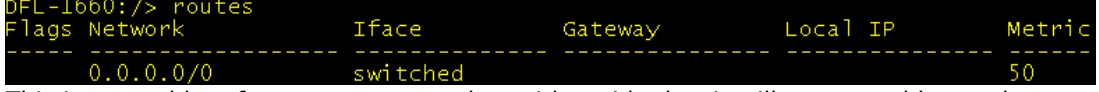

This is no problem for users connected on either side, but it will cause problems when the NetdfendOS itself wants to communicate with something beyond it's external or internal network.

Because we do not have any gateway or anything configured in the main routing table, the NetdefendOS does not know where to send the requests for addresses "beyond", in this case the web content filtering server(s).

Solution No1. What we need to do then in order to get it working is to add a static route for the WCF server(s) that points to your ISP's gateway and that the NetdefendOS has a real IP on the interface that points towards the ISP.

 Example. To show all the possible IP addresses of WCF server then create static routing entries that points to your ISP's gateway for every WCF server.

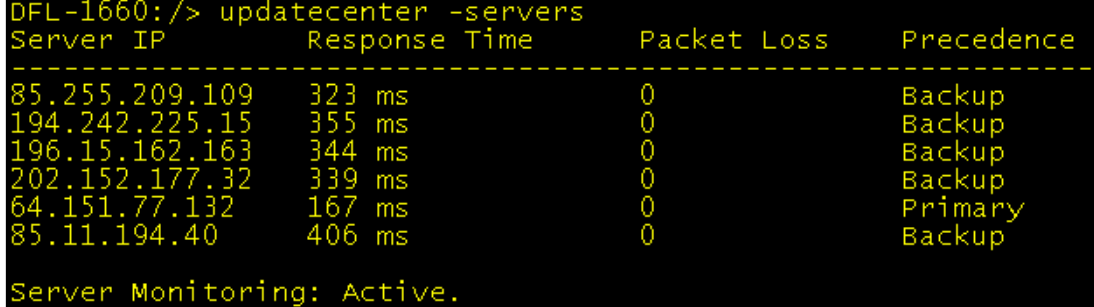

Issue the command of

**Service State State State State** 

"add Route Interface=wan1 Network=64.151.77.132 Gateway=Interface Addresses/wan1\_gw" "add Route Interface=wan1 Network=85.255.209.109 Gateway=Interface Addresses/wan1\_gw"

**Service State State State State** Solution No2:(Recommend). To create a default route on WAN1 interface and set a limited "switch" route between internal and external interfaces, which means only the network 192.168.11.0/24 will be transparent between WAN1 and LAN1

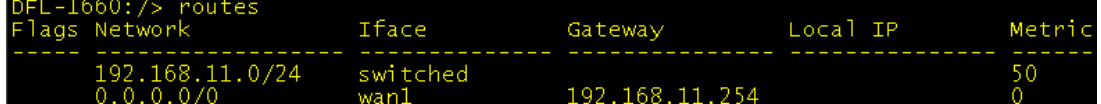

[Note]Whitelisted hosts will works even without this route becuase a whitelisted address does not require the need for it to contact the WCF server.